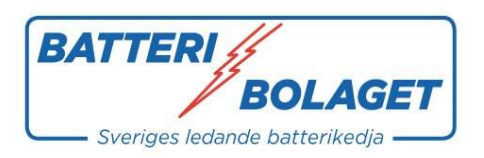

## **Installationsguide för Batteribolagets App till Endurance Litium**

### **Ladda ner appen i App Store**

1. **Smart Battery**: Välj detta alternativ för att använda appen med ett batteri.

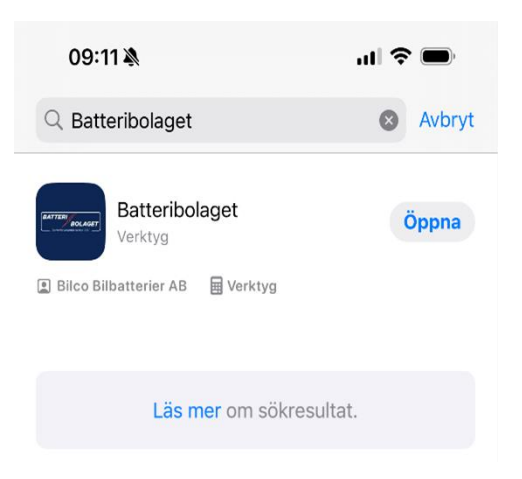

2. **Air Connection**: Välj detta alternativ för att skapa en batteribank med 2-4 batterier.

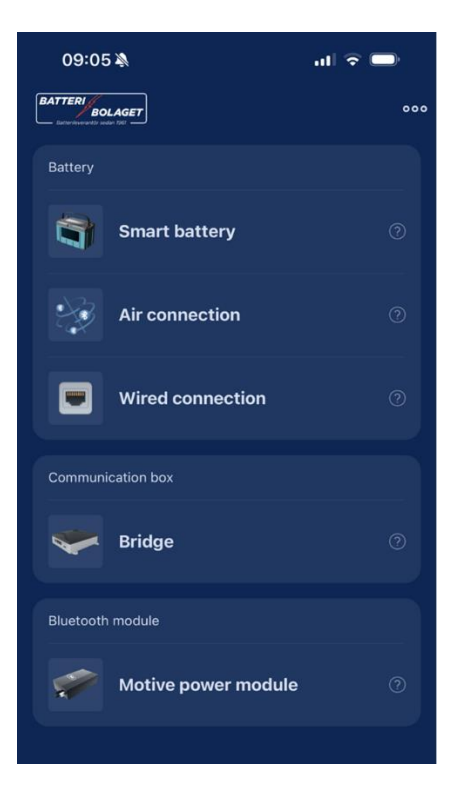

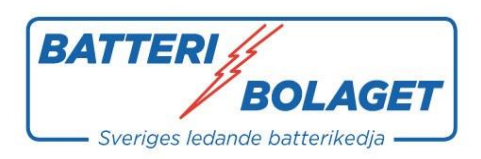

## **Skapa en Ny Batteribank**

1. **Starta en ny batteribank**: Tryck på + symbolen.

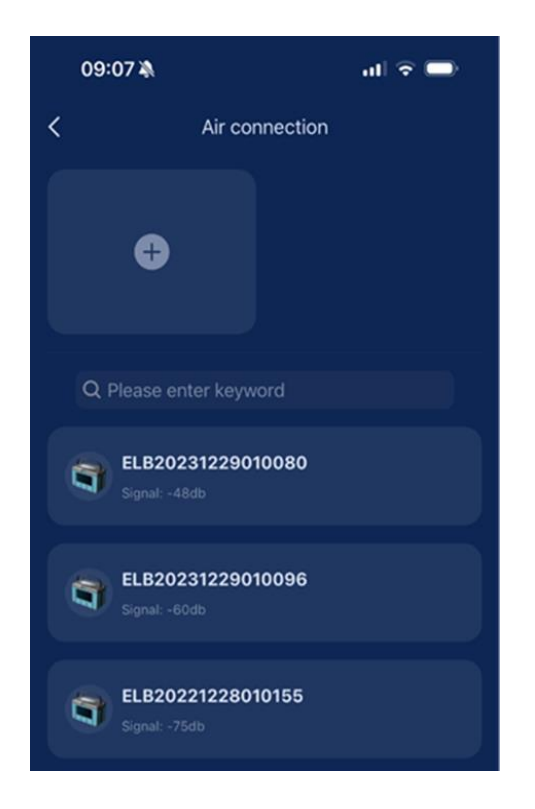

2. **Skriv in namn**: Exempelvis "Båt 1". Bekräfta genom att trycka på "confirm".

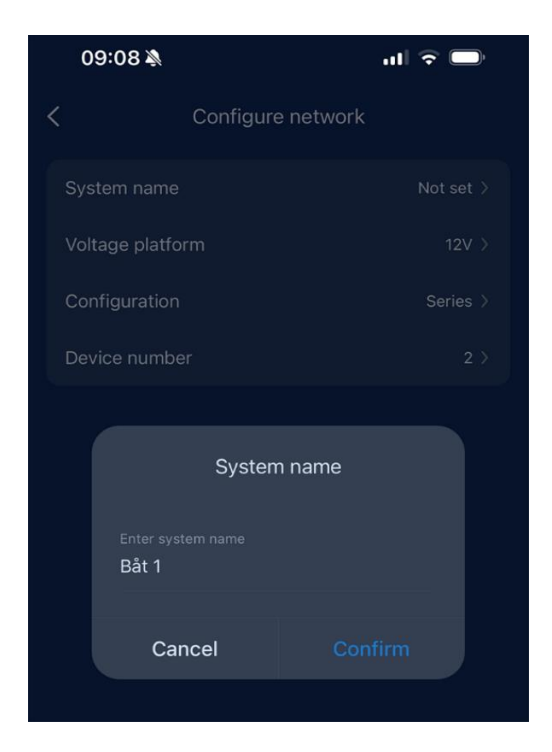

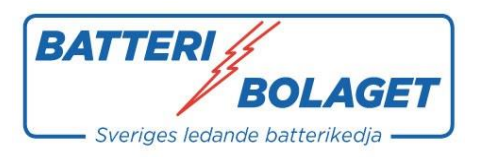

### 3. **Välj konfiguration**:

- $\overline{\circ}$  Serie: 24 volt
- o Parallell: 12 volt

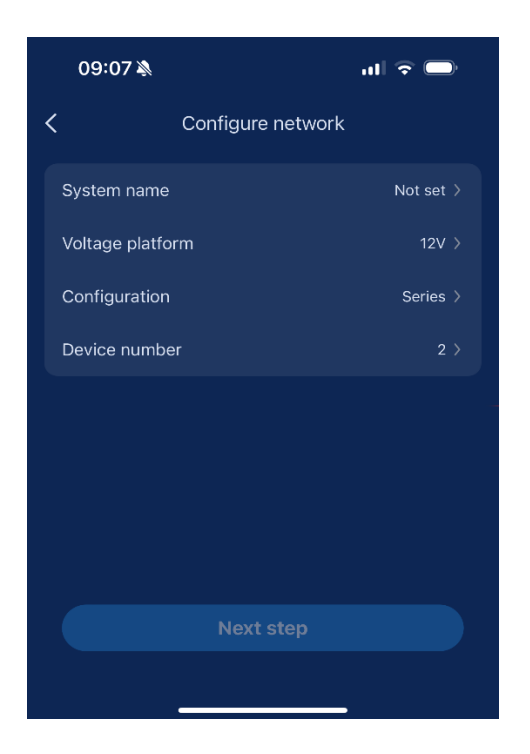

4. **Välj antal batterier i batteribanken**.

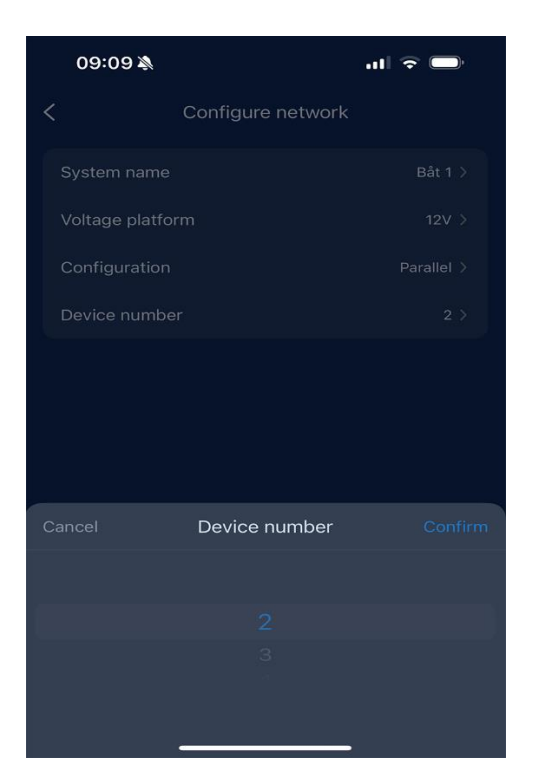

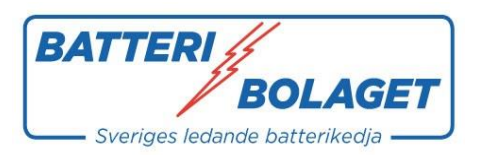

#### 5. **Lägg till batterier**:

o Välj det första batteriet och tryck på "save".

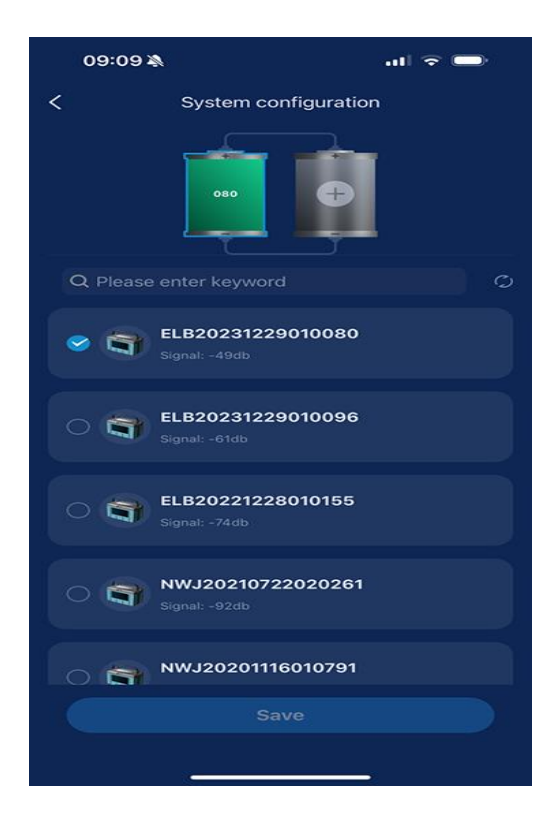

o Klicka på det högra batteriet och välj batteri 2 i listan.

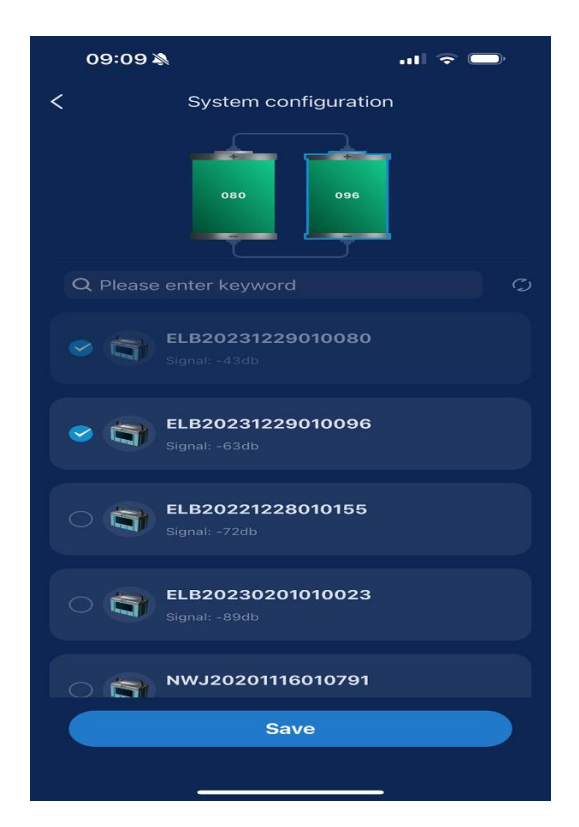

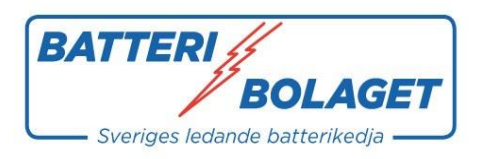

# **Systemet sparar konfigurationen**

Systemet sparas som exempelvis "Båt 1, 12 volt och 200Ah".

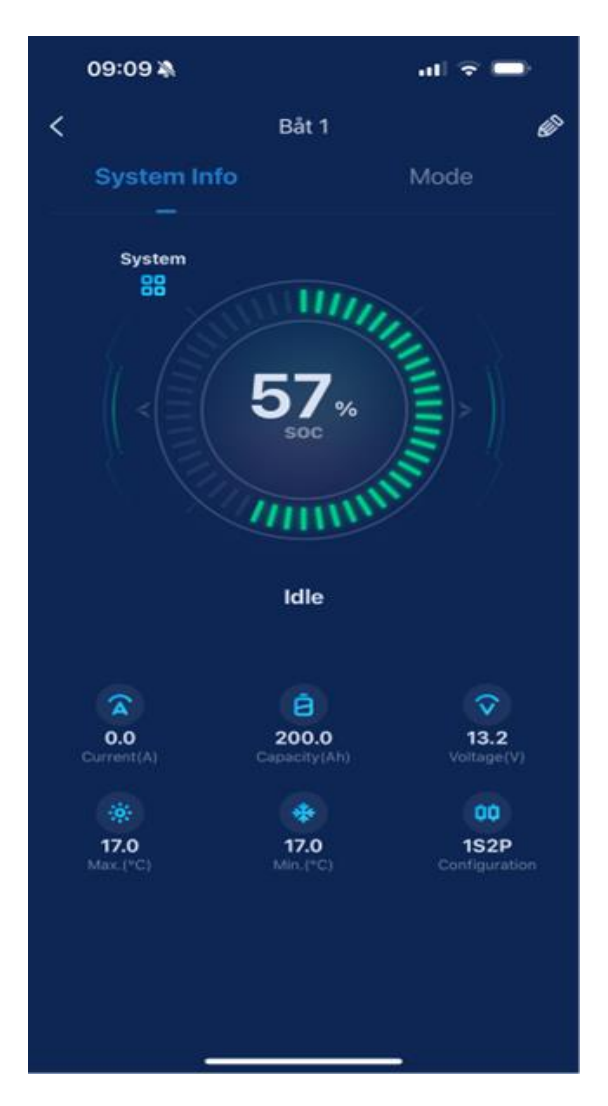